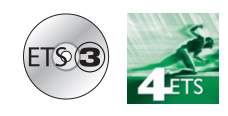

- ▲ EManufacturers  $\blacksquare$  Berker
- Produtos RF  $\overline{a}$ **Sensores**

# **Software de aplicação**

Detetor de abetura de rádio quicklink<sup>a</sup>

*Características eléctricas / mecânicas: ver manual do produto*

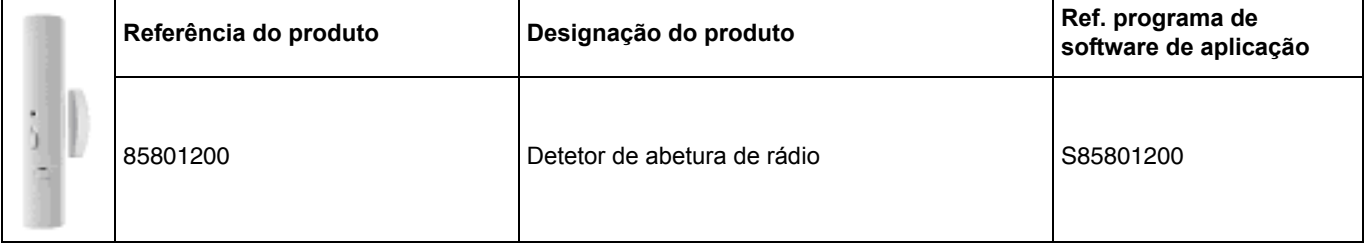

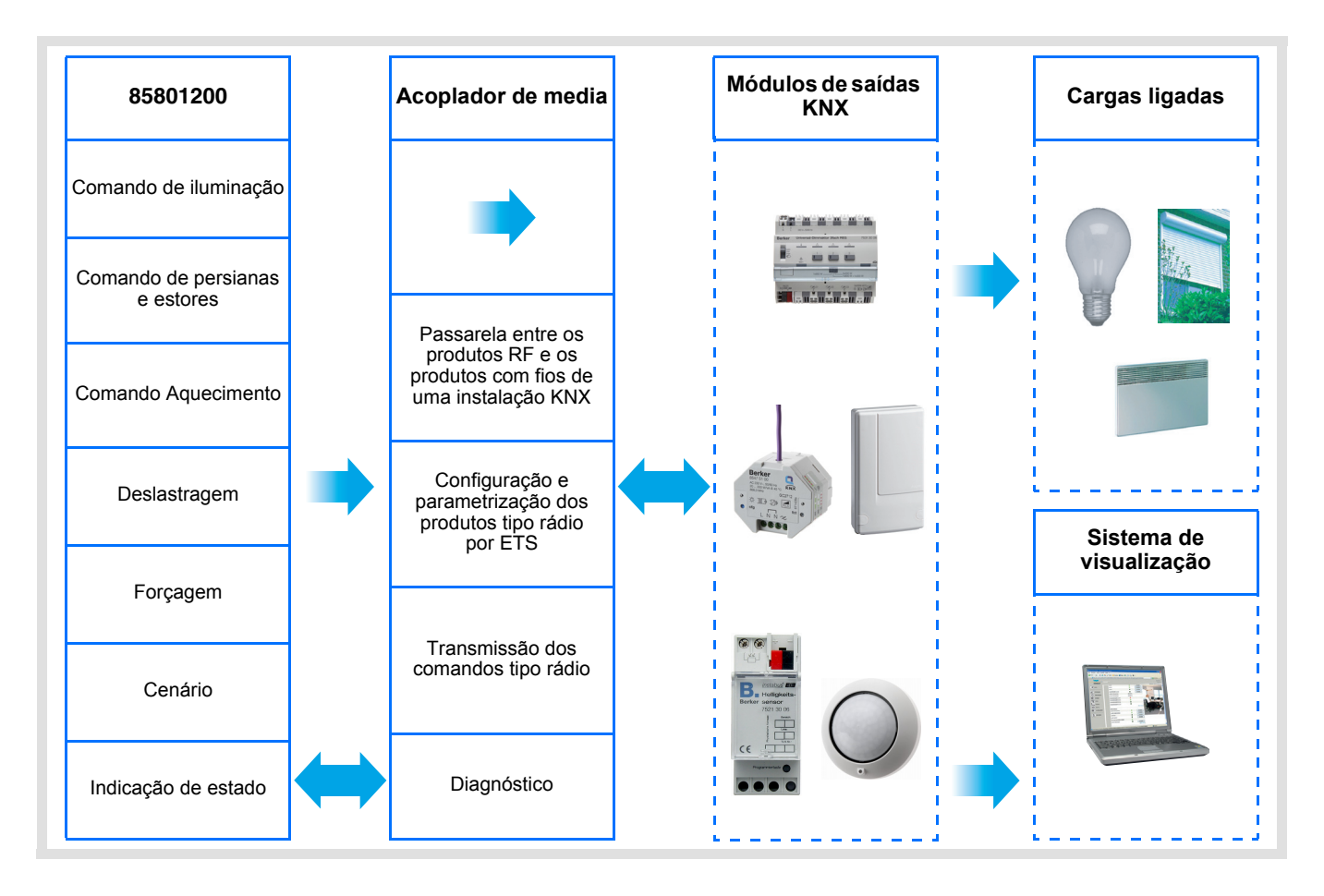

# **Sumário**

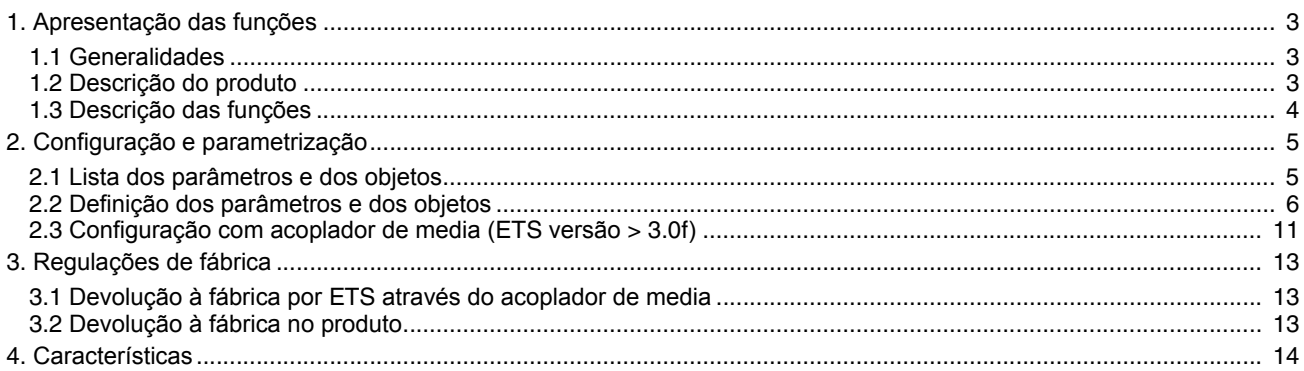

# <span id="page-2-0"></span>**1. Apresentação das funções**

## <span id="page-2-1"></span>**1.1 Generalidades**

O detetor de abertura de rádio ao qual faz referência este documento é um produto rádio Quicklink<sup>1</sup>. Pode ser reconhecido graças ao botão de pressão de configuração **cfg** de que está dotado. Quicklink designa o modo de configuração sem ferramentas.

Estes produtos podem ser também configurados em E mode pelo configurador USB ou em S modo por ETS através do acoplador de média.

Este documento descreve o princípio de configuração com o software ETS através do acoplador de media e das funções disponíveis neste modo.

No seio de uma mesma utilização, deverá ser utilizado um único modo de configuração.

#### **Para reutilizar um produto já programado numa outra instalação, seja qual for o modo de configuração, é necessaário efectuar uma devolução à fábrica do produto.**

#### **Especificidades dos emissores de rádio quicklink :**

A pressão no botão pressor **cfg** permite activar o modo de configuração. Neste modo o produto dialoga em bidireccional. Para as operações de numeração ou de programação, deixa de ser assim necessário aproximar os emissores a configurar do acoplador de media. Basta permanecer em alcance rádio.

## <span id="page-2-2"></span>**1.2 Descrição do produto**

Generalidades:

O detetor de abertura é um emissor rádio KNX alimentado por pilha. Permite assinalar a abertura e o fecho de uma porta ou de uma janela pelo objecto **Indicação de estado**.

É possível lançar um outro comando KNX do tipo: colocação anti-gelo do aquecimento, subida do estore, cenário etc. Este comando KNX livremente programável será emitido de acordo com a parametrização efectuada quer:

- Unicamente à abertura ou fecho do contacto,
- à abertura ou fecho do contacto.

Um botão na face dianteira do produto permite que o utilizador interrompa o funcionamento automático (sem emissão rádio salvo para o objecto **Indicação de estado - Estado bateria**). Por parametrização, é possível inibir o efeito do botão o que provoca um funcionamento automático permanente.

Contacto deportado:

Para aumentar as capacidades do detector, é possível ligar um contacto deportado. Os dois contactos são então tratados como uma função OU.

Para ativar a deteção pelo contacto deportado, é necessário accionar pelo menos uma vez a sua janela.

Para retirar um contacto deportado já ativado, é necessário fazer um reset do produto retirando as pilhas durante 30 s.

## <span id="page-3-0"></span>**1.3 Descrição das funções**

Os softwares de aplicação dos emissores de rádio permitem configurar individualmente cada entrada. As principais funções são as seguintes:

#### ■ Emissão dos comandos

As entradas permitem emitir comandos de iluminação, persianas de correr e estores, instruções de aquecimento, cenários. Emissão dos comandos:

- Comando de iluminação
	- ON, OFF, Temporização, Valor em %, Forçagem
- Comando de persianas / estores
	- Subir, Descer, Stop, Valor em %, Forcagem
- Selecção do set-point (Aquecimento)
	- Auto, Conforto, Económico, Reduzido, Anti-gelo, Valor em %, Forçagem

#### ■ Cenário

A função Cenário permite emitir comandos de grupo enviados para diferentes tipos de saída de forma a criar ambientes ou cenários.

Exemplo de cenário 1: Sair do alojamento (comando centralizado de iluminação OFF, persianas do lado sul baixados aos 3 / 4, as outras persianas abertas, aquecimento colocado em modo Reduzido).

#### ■ Forçagem

Esta função Forçagem é utilizada para forçar saídas. O efeito da forçagem varia de acordo com o tipo de saída: Iluminação, Estores / Persianas, Aquecimento.

#### ■ Deslastragem

De formato 1 bit, a função Deslastragem permite parar momentaneamente o funcionamento de certos receptores eléctricos (emissores de calor, aquecimento ECS, grupo frigorífico…) em caso de ultrapassagem da potência subscrita. por exemplo: Corte do aquecimento da peça na abertura da janela seguido de uma ordem de re-lastragem no fecho da janela.

#### ■ Detecção de abertura, Indicação de estado

De formato 1 bit, o objeto **Indicação de estado - Deteção de abertura** é emitido a cada deteção de abertura ou de fecho.

# <span id="page-4-0"></span>**2. Configuração e parametrização**

# **2.1 Lista dos parâmetros e dos objetos**

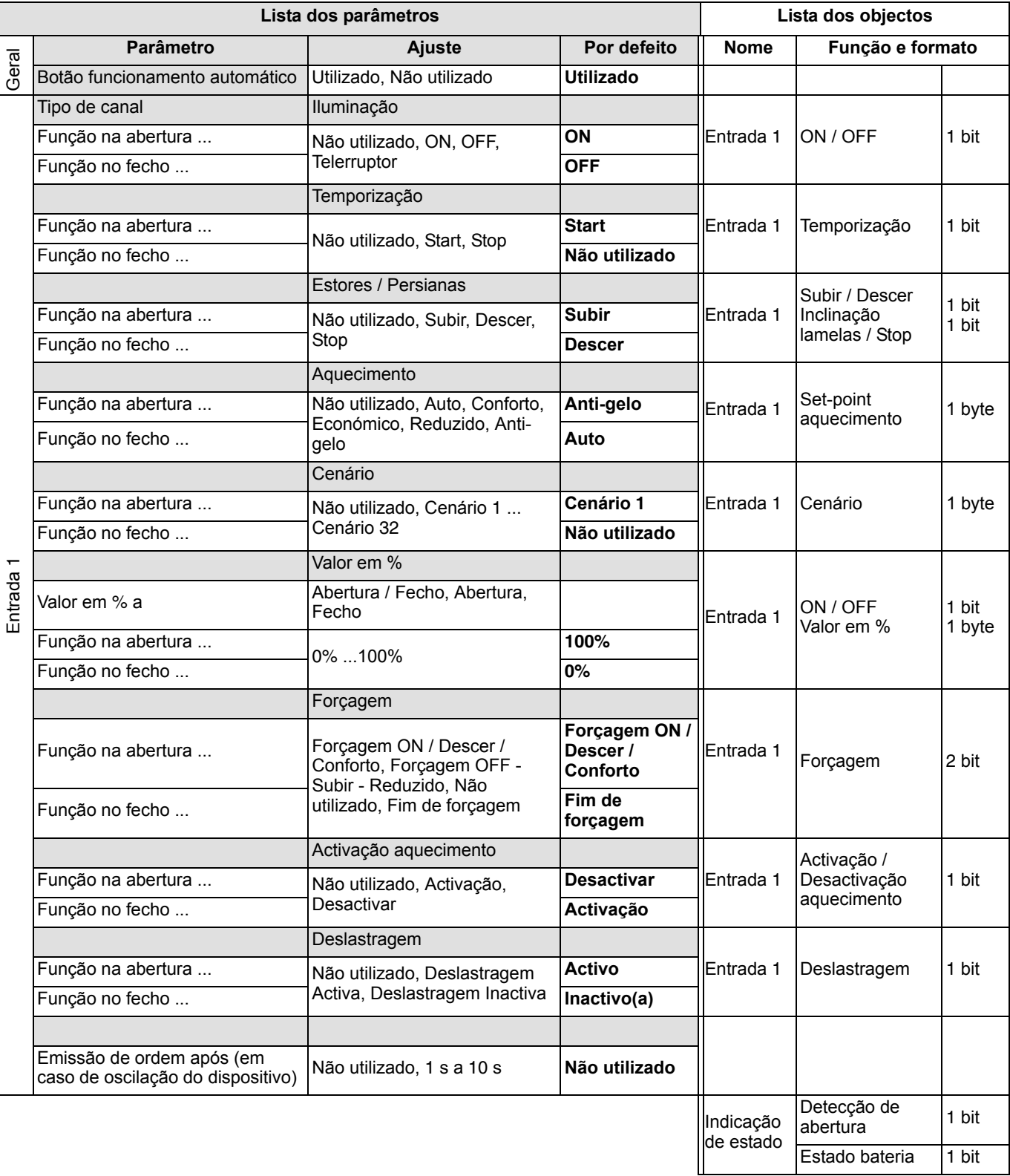

# <span id="page-5-0"></span>**2.2 Definição dos parâmetros e dos objetos**

### **2.2.1 Botão funcionamento automático**

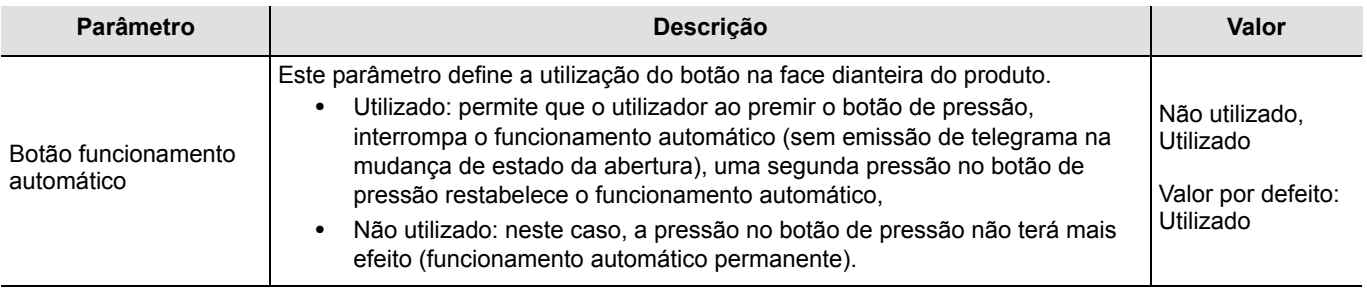

### **2.2.2 Indicação de estado - Detecção de abertura**

O objeto **Indicação de estado - detecção de abertura** é um comando emitido no bus a cada mudança de estado da janela. Permite assinalar a posição da janela.

 $0 =$  Janela fechada

 $1 =$  Janela aberta

Sem parâmetros.

Em 2 mudança de estados consecutivos, a transmissão da 1ª mensagem será imediata (exemplo de abertura da janela) mas neste caso o fecho só será emitido após a temporização de 20 s.

### **2.2.3 Entrada 1**

#### ■ Ajuste do parâmetro: Tipo de canal

O detector de abertura permite emitir comandos de iluminação, estores rolantes e persianas, aquecimento, cenários, forçagem e deslastragem. Trata-se de uma entrada do tipo interruptor, para a qual é possível associar ou nãom uma ação a cada um dos dois eventos seguintes:

- Função na abertura do contacto (do dispositivo de abrir),
- Função no fecho do contacto (do dispositivo de abrir)

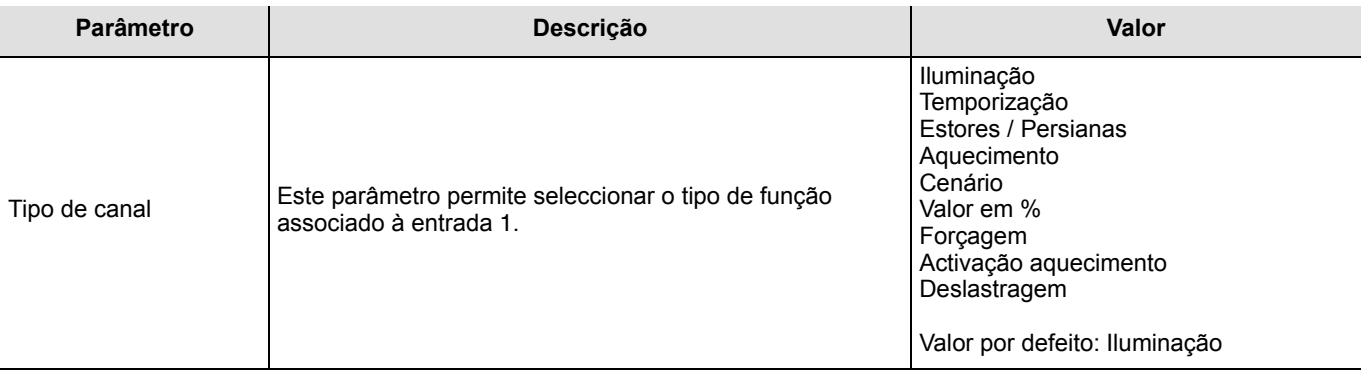

■ Ajuste do parâmetro: Emissão de ordem após ...

Este parâmetro de entrada 1 unicamente permite limitar a frequência da transmissão nomeadamente em caso de oscilação do dispositivo de abrir.

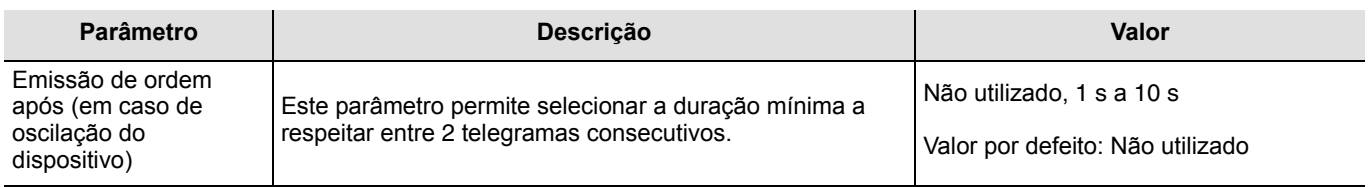

Configuração e parametrização

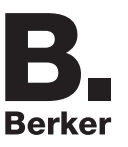

#### ■ Tipo de canal: Iluminação ON (Ligada), OFF

esta função permite comandar o acendimento ou a extinção de um circuito de iluminação ou de qualquer outra carga na abertura e / ou no fecho de uma janela.

O comando ON ou OFF é enviado através do objecto **ON / OFF** para o Bus. O comando a enviar deve ser definido nos parâmetros:

- Função na abertura: Não utilizado, ON, OFF, Telerruptor,
- Função no fecho: Não utilizado, ON, OFF, Telerruptor.

➜ ON: Emissão do comando ON na abertura ou no fecho do contacto.

- ➜ OFF: Emissão do comando OFF na abertura ou no fecho do contacto.
- ➜ Telerruptor\*: Inversão do estado do comando a cada abertura ou a cada fecho do contacto.
- ➜ Não utilizado: Sem emissão de comando.
- \* Atenção: O telerrupror não pode ser sincronizado com um outro telerruptor agindo na mesma saída.

 $0 = OFF$ 

 $1 - ON$ 

#### ■ Tipo de canal: Iluminação, Temporização

Esta função permite lançar ou interromper uma temporização em curso na abertura e / ou no fecho de uma janela. O comando Temporização é emitido no Bus através do objecto **Temporização**. O comando a enviar é definido pelos seguintes parâmetros:

- Função na abertura: Não utilizado, Start, Stop,
- Função no fecho: Não utilizado, Start, Stop.
- ➜ Start: Emissão do comando Temporização na abertura ou no fecho do contacto.
- ➜ Stop: Emissão do comando Stop (paragem imediata da temporização) na abertura ou no fecho do contacto.

➜ Não utilizado: Sem emissão de comando.

A duração de temporização é ajustada no aparelho de saída.

 $0 =$ Stop

 $1 =$ Start

#### ■ Tipo de canal: Estores / Persianas

Esta função permite comandar os estores rolantes na abertura e / ou no fecho de uma janela. O comando Subida e Descida é emitido no Bus através do objeto **Subida / Descida**. O comando Stop é emitido através do objeto **Inclinação das lamelas / Stop**. O comando a enviar é definido pelos seguintes parâmetros:

- Função na abertura: Não utilizado, Subir, Descer, Stop,
- Função no fecho: Não utilizado, Subir, Descer, Stop.

➜ Subir: Emissão do comando Subida na abertura ou no fecho do contacto.

➜ Descer: Emissão do comando Descida na abertura ou no fecho do contacto.

- → Stop: Emissão do comando Stop na abertura ou no fecho do contacto, sem ajuste da inclinação das lamelas.
- ➜ Não utilizado: Sem emissão de comando.
- $0 =$ Subir
- $1 =$  Descer

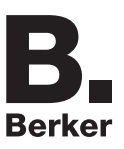

### ■ Tipo de canal: Aquecimento

Esta função permite selecionar uma instrução de aquecimento na abertura e / ou no fecho da janela. Os modos são enviados através do objecto **Valor nominal do aquecimento** para o Bus. A seleção da instrução a enviar é definida pelos seguintes parâmetros:

- Função na abertura: Não utilizado, Auto, Conforto, Económico, Reduzido, Anti-gelo,
- Função no fecho: Não utilizado, Auto, Conforto, Económico, Reduzido, Anti-gelo.
- ➜ Auto: Emissão do comando Auto na abertura ou no fecho do contacto.
- ➜ Conforto: Emissão do comando Conforto na abertura ou no fecho do contacto.
- ➜ Económico: Emissão do comando Economia na abertura ou no fecho do contacto.
- ➜ Reduzido: Emissão do comando Reduzido na abertura ou no fecho do contacto.
- → Anti-gelo: Emissão do comando Anti-gelo na abertura ou no fecho do contacto.
- ➜ Não utilizado: Sem emissão de comando.
- $0 \Delta u$ to
- $1 =$  Conforto
- $2 =$  Económico
- $3 =$ Reduzido
- $4 = Anti-qelo$

#### ■ Tipo de canal: Cenário

Esta função permite selecionar um cenário na abertura e / ou no fecho de uma janela. O comando cenário é emitido no Bus via o objeto **Cenário**. A seleção do número de cenário é definida pelos parâmetros seguintes:

- Função na abertura: Cenário 1...Cenário 32, Não utilizado,
- Função no fecho: Cenário 1...Cenário 32, Não utilizado.

Cenário 1 a Cenário 32: Emissão do comando cenário x na abertura ou no fecho do contacto. Não utilizado: Sem emissão de comando

O detector de abertura não permite o registo dos cenários.

■ Tipo de canal: Valor em %

2 objetos são propostos para este parâmetro:

- Um objecto **ON / OFF a 1 bit**
- Um objecto **valor em %**

Valor do objeto 1 bit, emite: 0 se o valor em  $\% = 0\%$ 1 se o valor em  $\% > 0\%$ 

Valor de objeto em %

Este último permite emitir um valor em % (nível de variação, posicionamento do estore, % de aquecimento ...)na abertura e / ou no fecho da janela.

O comando Valor % é emitido no Bus via o objeto **Valor em %**. O comando a enviar é definido pelos seguintes parâmetros:

- Valor em % a: Este parâmetro permite utilizar unicamente a abertura e ou o fecho do contacto ou então utilizar as duas acções, isto é a emissão de um valor em % na abertura ou no fecho do contacto,
- Função na abertura: 0 a 100%,
- Função no fecho: 0 a 100%.

➜ Abertura: Emissão de um valor em % na aberuta do contacto.

➜ Fecho: Emissão de um valor % fecho do contacto.

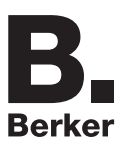

#### ■ Tipo de canal: Forçagem

Este função permite emitir comandos de forçagem ou de anulação de forçagem na abertura e / no fecho da janela. Nenhum outro comando é tido em conta se uma forçagem for activada. Apenas comandos de fim de forçagem ou de alarmes são tidos em conta. O comando de forçagem é emitido no Bus via o objecto **Forçagem**. O comando a enviar é definido pelos seguintes parâmetros:

- Função na abertura:
	- Não utilizado, Forçagem ON Subir Conforto, Forçagem OFF - Descer - Reduzido, Forçagem ON ... Fim de forçagem OFF ...
- Função no fecho:

Não utilizado, Forçagem ON - Subir - Conforto, Forçagem OFF - Descer - Reduzido, Forçagem ON ... Fim de forçagem OFF ...

- ➜ Forçagem ON Subir Conforto: Emissão do comando na abertura e no fecho do contacto.
- ➜ Forçagem OFF Descer- Reduzido: Emissão do comando na abertura e no fecho do contacto.
- ➜ Forçagem ON Subir Conforto: Emissão do comando na abertura e no fecho do contacto.
- ➜ Fim de forçagem OFF Descer Reduzido: Emissão do comando na abertura e no fecho do contacto.
- ➜ Não utilizado: Sem emissão de comando.
- 00 = Fim de forçagem OFF Descer Reduzido
- 01 = Forçagem ON- Subir Conforto
- $10 =$  Forcagem OFF ...
- $11 =$  Forcagem ON ...

#### ■ Tipo de canal: Activação aquecimento

Esta função destina-se aos produtos de aquecimento ou de climatização (termostatos, módulos de saídas para aquecimento ou climatização …). Permite seleccionar um comando Ligar / Desligar ou uma instrução de Anti-gelo na abertura e / ou no fecho de uma janela. O comando de ativação aquecimento é emitido via o objeto **Ativação / Desativação aquecimento**. O comando a enviar é definido pelos seguintes parâmetros:

- Função na abertura: Não utilizado, Activação aquecimento, Desativação Aquecimento,
- Função no fecho: Não utilizado, Activação aquecimento, Desativação Aquecimento.

➜ Activação aquecimento: Emissão do comando Ativação aquecimento na abertura ou no fecho do contacto.

- ➜ Desativação Aquecimento: Emissão do comando Desativação aquecimento na abertura ou no fecho do contacto.
- ➜ Não utilizado: Sem emissão de comando.

0 = Desativação Aquecimento

1 = Activação aquecimento

#### ■ Tipo de canal: Deslastragem

Esta função permite a deslastragem ou a sua anulação de uma carga elétrica na abertura e / ou no fecho de uma janela. O comando é emitido via o objeto **Deslastragem**.

O comando a enviar é definido pelos seguintes parâmetros:

- Função na abertura: Não utilizado, Deslastragem Activa, Deslastragem Inactiva,
- Função no fecho: Não utilizado, Deslastragem Activa, Deslastragem Inactiva.
- ➜ Deslastragem Activa: Emissão do comando Deslastragem activo na abertura ou no fecho do contacto.
- ➜ Deslastragem Inactiva: Emissão do comando Deslastragem inactivo na abertura ou no fecho do contacto.
- ➜ Não utilizado: Sem emissão de comando.
- 0 = Deslastragem Inactiva
- 1 = Deslastragem Activa

### **2.2.4 Indicação de estado: Estado bateria**

O objeto **indicação de estado - Estado bateria** é uma informação emitida no bus quando a carga da bateria atinge um nível crítico. Não existe emissão periódica da informação.

 $0 =$  Nível fraco

1 = Nível alto, (Pilhas OK). Emitido na localização de pilhas novas.

Sem parâmetros.

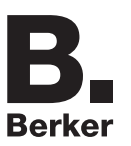

## **2.3 Configuração com acoplador de media (ETS versão > 3.0f)**

#### ■ Princípio de configuração

O acoplador de média permite a configuração por ETS dos produtos de rádio de uma instalação KNX de rádio ou de uma instalação KNX mista que inclui produtos rádio e filares bus. Em funcionamento normal, os emissores de rádio funcionam em modo unidireccional. A configuração efectua-se em modo bidireccional.

#### **Procedimento:**

- Criar uma linha reservada aos produtos de rádio do seu projecto ETS. Inserir o primeiro acoplador de media nesta linha e inserir os outros produtos de rádio nesta linha,
- Realizar a programação, o ajuste dos parâmetros e o endereçamento de grupo de todos os produtos de rádio excepto o acoplador de media,
- Telecarregar o endereço físico do acoplador de média, este deve ser do tipo 1.1.0 (deve sempre terminar por zero),
- Instalar o plug-in do acoplador de media: Clique com o botão direito no produto da arborescência ETS, e seleccione **editar os parâmetros**. Para a instalação do plug in, é necessário dispor dos direitos Windows Administrador.

#### ■ Enderecamento físico:

- Clique no botão **Endereçamento físico** para fazer desaparacer o ecrã de endereçamento físico do plug in,
- Seleccionar o produto a endereçar e clicar no campo **Addressing** na linha do topo superior esquerdo da janela,
- Premir a tecla **cfg** de cada emissor de rádio a endereçar e clique em **Pesquisa produtos** (se não encontrar o produto durante a pesquisa efectuar uma **RESET device out of installation**, ou manualmente sobre um produto através da pressão na tecla cfg > 10 s),
- Seleccionar o produto a endereçar e clicar em **Atribuir endereço**. O endereçamento físico do produto é feito. O produto faz agora parte da instalação,
- Após descarregar o endereço físico, o símbolo (1) surge perante o produto,
- Repetir esta operação com os outros emissores de rádio.

Atenção: Após uma interrupção das operações superiores a 10 mn, é necessário voltar a premir a tecla **cfg** dos produtos emissores a programar.

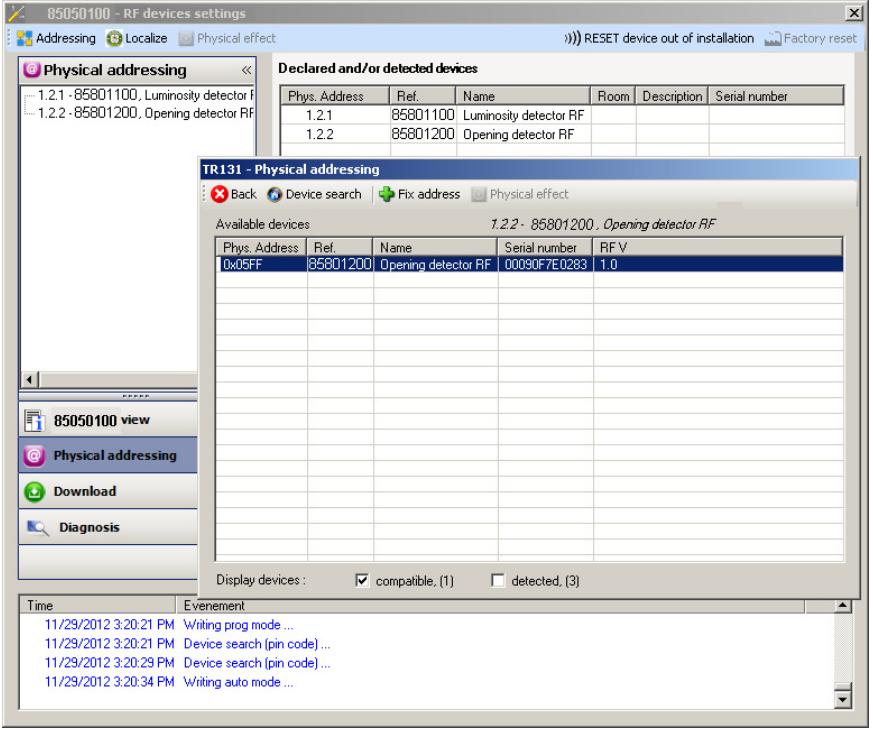

- Download do programa e dos parâmetros
- Esta operação é feita no ecrã de **Telecarregamento** do plug in. •Clicar em **Download** e seguir as instruções no ecrã.

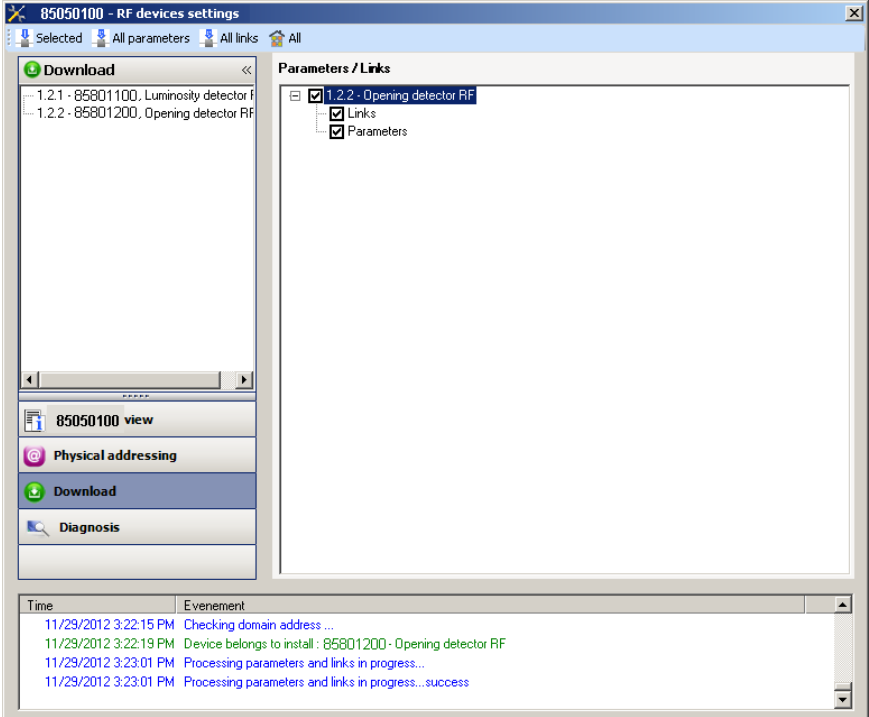

Para testar as funções de comunicação e a comunicação rádio KNX, regressar em modo de exploração normal e aguardar 15 s antes de premir uma tecla de comando do emissor.

Atenção: O plug-in do acoplador de média deve ser desactivado durante os testes funcionais.

NB: Para mais informações consultar a descrição do software de aplicação do acoplador de media.

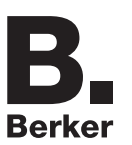

## <span id="page-12-0"></span>**3. Regulações de fábrica**

Esta função permite devolver ao produto a sua configuração inicial (devolução fábrica). Após um regresso à configuração de fábrica, o produto pode ser reutilizado numa nova instalação. A devolução à fábrica pode efectuar-se directamente sobre o produto, ou por plug-in do Acoplador de media. Esta última solução é aconselhada se o produto faz parte da instalação configurada por ETS, assim o produto é apagado do projecto.

## <span id="page-12-1"></span>**3.1 Devolução à fábrica por ETS através do acoplador de media**

•Para um produto que faz parte da instalação (conhecido pelo acoplador de média): No menu **Endereçamento físico**, seleccionar **Devolução fábrica** e, de seguida, seguir as instruções que aparecem no ecrã,

•Para um produto que não faz parte da instalação (desconhecido pelo acoplador de média): No menu **Physical addressing**, seleccionar **RESET device out of installation**, e **Unidirectional device with Addr. button**.

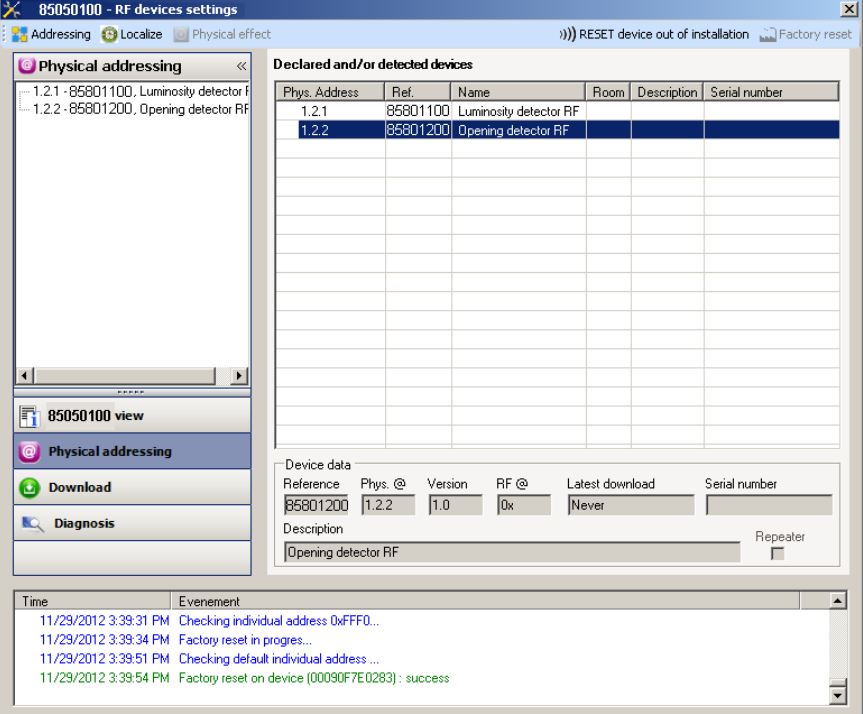

## <span id="page-12-2"></span>**3.2 Devolução à fábrica no produto**

É possível efectuar a devolução à fábrica directamente sobre o produto.

Devolução à fábrica no produto:

Premir longamente (> a 10 segundos) no botão pressor **cfg**, soltar o botão logo que o led **cfg** pisque, Aguardar a extinção do led **cfg** que indica o fim da devolução à fábrica.

#### Observação:

Para reutilizar com ETS, um produto já programado numa outra instalação por TX100 ou quicklink<sup>1</sup>, deverá ser efectuada uma devolução à fábrica ao produto.

# <span id="page-13-0"></span>**4. Características**

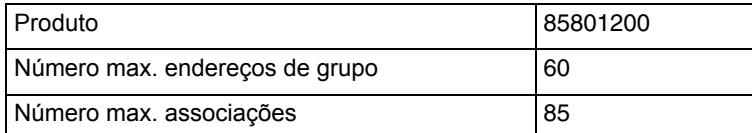

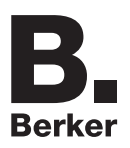

# Berker GmbH & Co. KG

Klagebach 38 58579 Schalksmühle/Germany Telefon + 49 (0) 2355/905-0<br>Telefax + 49 (0) 2355/905-111 www.berker.de